## **Business Card Instructions**

- 1. Go into Publisher or Microsoft Word
- 2. Go into where there are templates for Business Cards
- 3. Select a business card and put in your own info! (You can make up your personal info if you'd like)

Here is an example of a business card You download from clip art pictures to Put in the corner and on the side... the Possibilities are endless! © Have fun!

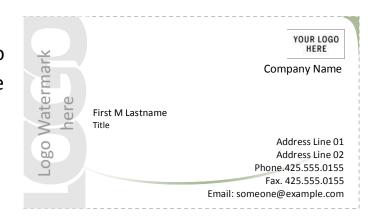

## Please include:

- Your name
- Your title (for example: interior designer)
- Company name & logo/picture (or if you don't want to have a company, just create a logo or insert a picture you like)
- Instead of an address, put the following info:

Maple Mountain High FCCLA Chapter

Maple Mountain High School

Spanish Fork

Utah

**Pacific Region** 

Save in case you need it later and PRINT so you can turn it in.